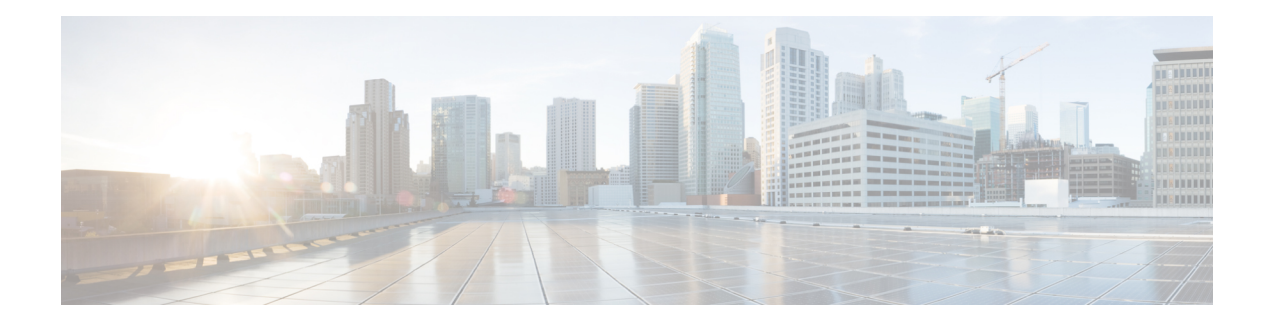

# **GMPLS UNI for Packet and Optical Integration**

With the cloud becoming increasingly central to business operations, packet and optical network services must evolve to become more efficient and dynamic. Closer integration of packet and optical networks becomes critical especially in the control plane.

- [Understanding](#page-0-0) GMPLS UNI, on page 1
- Use Case [Overview,](#page-1-0) on page 2
- [Prerequisites,](#page-1-1) on page 2
- [Limitations,](#page-2-0) on page 3
- [Configuration](#page-2-1) Workflow, on page 3
- [Verification,](#page-11-0) on page 12
- General [Troubleshooting,](#page-18-0) on page 19
- You May Be Also [Interested](#page-18-1) In, on page 19

# <span id="page-0-0"></span>**Understanding GMPLS UNI**

Generalized Multiprotocol Label Switching (GMPLS) User Network Interface (UNI) or GMPLS UNI is a key technology that enables this integration. GMPLS UNI enables packet networks to directly tap into the optical transport control plane to coordinate its resource requirements with the optical transport network. Leveraging open standards, GMPLS UNI optimizes network resources and improves network utilization across packet and optical networks.

### **Channel Spacing**

DWDM grid in the optical spectrum can be divided into multiple channels so that each channel can carry traffic independently. The number of channels that we receive from the DWDM grid depends on the channel spacing. For example, the lower the channel spacing, the higher the number of channels, and also conversely.

GMPLS has two types of channel spacing:

- Fixed Grid channel spacing The channel spacing is fixed to 50 GHz and supports 100 and 200-Gbps traffic.
- Flexible Grid channel spacing The channel spacing is 6.25 GHz and supports all data rates.

The **neighbor flexi-grid-capable** command enables GMPLS UNI flexible grid channel spacing. This command is executed during the [Configure](#page-7-0) LMP on Cisco NCS 1004 Node configuration.

## <span id="page-1-0"></span>**Use Case Overview**

GMPLS UNI technology addresses the following customer needs in packet and optical networks:

- Effective usage of the DWDM grid with minimal wastage of spectral bandwidth
- Transmission of mixed bit-rate or mixed modulation data in a grid with different channel widths

To address these needs, you create a tunnel between two NCS 1004 nodes to carry traffic using the GMPLS UNI technology as shown in the following figure.

### **Figure 1: GMPLS UNI Reference Model**

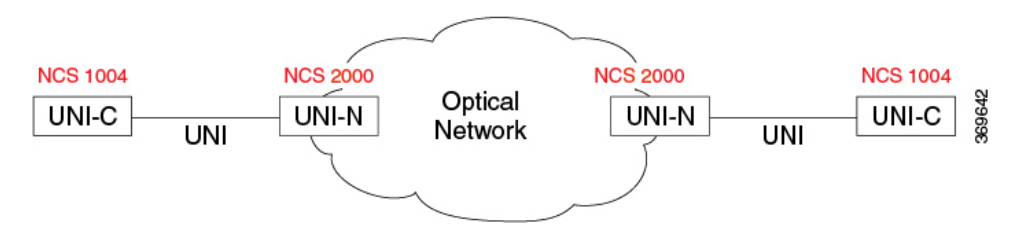

UNI-C is the client or packet or router node; for example, NCS 1004 nodes. UNI-N is the network or optical node; for example, NCS 2000 nodes.

The Link Management Protocol (LMP) link is created to establish connectivity between a NCS 2000 node and a NCS 1004 node. The tunnel is then created between the trunk interfaces of the source and destination NCS 1004 nodes to carry traffic. When the tunnel is created between NCS 1004 nodes, a circuit is internally created between the NCS 2000 nodes. The circuit is created to perform path computation, restoration, and reversion functions.

The tunnel can be created between the source and destination NCS 1004 nodes without involving NCS 2000 nodes in the middle. However, the restoration and reversion capabilities are provided only by the NCS 2000 nodes using GMPLS UNI.

## <span id="page-1-1"></span>**Prerequisites**

Before you create a tunnel using GMPLS UNI, fulfill these prerequisites:

- NCS 1004 node must have both the MPLS and MPLS-TE packages. The package names are ncs1004-mpls and ncs1004-mpls-te-rsvp.
- NCS 2000 node must have a valid license for ROADM and WSON support.
- The management IP addresses of NCS 1004 and NCS 2000 nodes must be accessible.
- The administrative state of the trunk port of the optics controller on the NCS 1004 node must not be in the shutdown state.

## <span id="page-2-0"></span>**Limitations**

Ш

## <span id="page-2-1"></span>**Configuration Workflow**

Perform the following tasks in sequence to create a tunnel using GMPLS UNI:

### **Configurations on the NCS 2000 node:**

- **1.** GMPLS signaled LMP circuit creation.
	- Configure LMP and Alien [Wavelength](#page-2-2) on NCS 2000 Node Using CTC , on page 3
- **2.** [Retrieve](#page-7-1) Ifindex from NCS 2000 Node, on page 8

### **Configurations on the node:**

- **1.** Configure LMP on Cisco NCS 1002 Node.
	- [Configure](#page-7-0) LMP on Cisco NCS 1004 Node , on page 8
- **2.** [Configure](#page-9-0) RSVP on NCS 1004 Node, on page 10
- **3.** Configure MPLS Tunnel on a NCS 1002 Node.
	- Configure MPLS Tunnel on a NCS 1004 Node for [Numbered](#page-10-0) Circuit, on page 11

### <span id="page-2-2"></span>**Configure LMP and Alien Wavelength on NCS 2000 Node Using CTC**

This procedure creates a static LMP link to establish connectivity between a NCS 2000 node and a NCS 1004 node. The LMP creation wizard in CTC provides the capability to select source and destination endpoints of the LMP link, optical parameters, and alien wavelength settings.

### **Procedure**

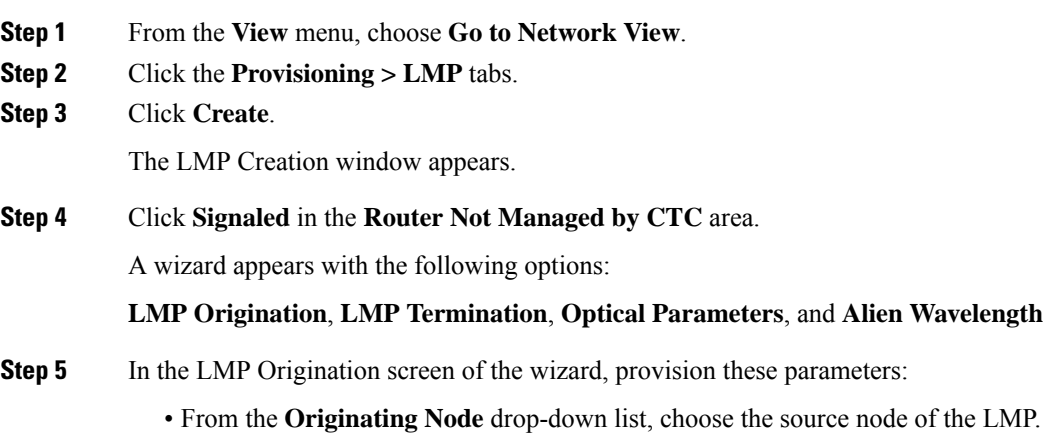

If the source node is Cisco NCS 1004, the destination node must be MSTP, and the other way round.

- From the **Local Interfaces** drop-down list, choose an available interface.
- Choose the Type, Shelf, Slot, and Port for Ingress Port Selection and Egress Port Selection.
- Choose **Numbered** interface.
- Enter the IP address of the source node in the **Interface IP** field.
- Set the mode of revertive restoration to either UNI-C or UNI-N. If the mode is set to UNI-C, the reversion of the circuit from the restored path to the original path is initiated by the UNI client that is connected to NCS 1004. If the mode is set to UNI-N, the reversion of the circuit is initiated by the DWDM network and can either be a manual revert or an auto revert.
- Enter the RSVP signaling interval and RSVP signaling missed values in the respective fields.
- Click **Next**.
- **Step 6** In the LMP Termination screen of the wizard, provision these parameters:
	- From the **Terminating Node** drop-down list, choose the destination node of the LMP; for example, MSTP node.
	- From the **Rx Port Selection** area, perform the following.
		- Choose the card type from the **Type** drop-down list.
		- Choose a shelf from the **Shelf** drop-down list.
		- Choose a source slot from the **Slot** drop-down list
		- Choose a port from the **Port** drop-down list.
	- From the **Tx Port Selection** area, perform the following.
		- Choose the card type from the **Type** drop-down list.
		- Choose a shelf from the **Shelf** drop-down list.
		- Choose a destination slot from the **Slot** drop-down list.
		- Choose a port from the **Port** drop-down list
	- Enter the IP address of the destination node in the **Interface IP** field.
	- Set the mode of revertive restoration to either UNI-C or UNI-N. If the mode is set to UNI-C, the reversion of the circuit from the restored path to the original path is initiated by the UNI client that is connected. If the mode is set to UNI-N, the reversion of the circuit is initiated by the DWDM network and can be either a manual revert or an auto revert.
	- Enter the remote Ifindex of NCS 1004 node (in decimals) in the **Remote If Index** field.
	- Click **Next**.

### **Step 7** In the Optical Parameters screen of the wizard, provision these parameters:

- **Allow Regeneration**—When checked, the computed path traverses through the regeneration site only if the optical validation is not satisfied. You can regenerate a circuit that is created from the UNI interface. If a transparent path is feasible, the regenerator is not used.
- **UNI State**—Choose **Enable** or **Disable** from the UNI State drop-down list.

The Enable state is used to configure the UNI interface for the circuitsto passthrough, between the router and the DWDM node. In the Disable state, the interface is configured but not active, and so the circuit activation is rejected. When the status is changed from Enable to Disable, all active circuits on the interface are deleted.

- **Description**—Enter the description of the UNI interface. The description can be up to 256 characters.
- **Label**—Enter an alphanumeric string. This label is a unique circuit identifier.
- **Validation**—Sets the optical validation mode.
	- **Full**—The circuit is created when the circuit validation result is greater than or equal to the acceptance threshold value.
	- **None**—The circuit is created without considering the acceptance threshold value. The Opt Valid column in the Circuits tab displays the value as **Not Valid**.
	- **Inherited**—The restoration circuit inherits the validation and acceptance threshold values from the primary circuit.
- Acceptance threshold—Sets the acceptance threshold value for the GMPLS circuit. The circuit is created if the actual acceptance threshold value is greater than, or equal to, the value set in this field.
	- Green—Indicates that the channel failure risk is 0%.
	- Yellow—Indicates that the channel failure risk is between 0% and 16%.
	- Orange—Indicates that the channel failure risk is between 16% and 50%.
	- Red—Indicates that the channel failure risk is greater that 50%.
- **Restoration—Check this check box to enable the restoration of the GMPLS circuits on the UNI interface.**
- **Revert**—Check this check box to enable the revert of the GMPLS circuits on the UNI interface.
- **Auto Revert**—Click this radio button to automatically revert the circuit from the restored path to the original path after the failure is fixed, WSON alarms are acknowledged, and the soak time expires.
- **Manual Revert**—Click this radio button to manually revert the circuit from the restored path to the original path after the failure is fixed, the WSON alarms are acknowledged, and the soak time expires.
- **Soak Time**—Enter the time (in hours, minutes, and seconds) in the Soak Time field that the circuit on the restored path waits before moving to the original path after the failure is fixed. The circuit reverts to the original path after the soak time expires. The soak time must be set only if both the **Restoration** and **Revert** check boxes are checked.

### **Step 8** Click **Next**.

- **Step 9** In the Alien wavelength screen of the wizard, provision these parameters.
	- From the **Alien Wavelength** drop-down list, choose the alien wavelength class.
	- From the **Trunk Selection** drop-down list, choose 100G, 200G, or 250G.
- From the **FEC** drop-down list, choose a valid value for forward error correction (FEC) mode. If an invalid FEC value is chosen, LMP link is created; however, the circuit creation fails.
- Click **Finish** to create an LMP link.

The newly created LMP link appears in the LMP table in CTC.

## **ConfigureLMPandAlienWavelengthonNCS2000NodeUsingCTCforSignaled Unnumbered Circuit**

This procedure creates a static LMP unnumbered link to establish connectivity between a NCS 2000 node and a NCS 1004 node. The LMP creation wizard in CTC provides the capability to select source and destination endpoints of the LMP link, optical parameters, and alien wavelength settings.

### **Procedure**

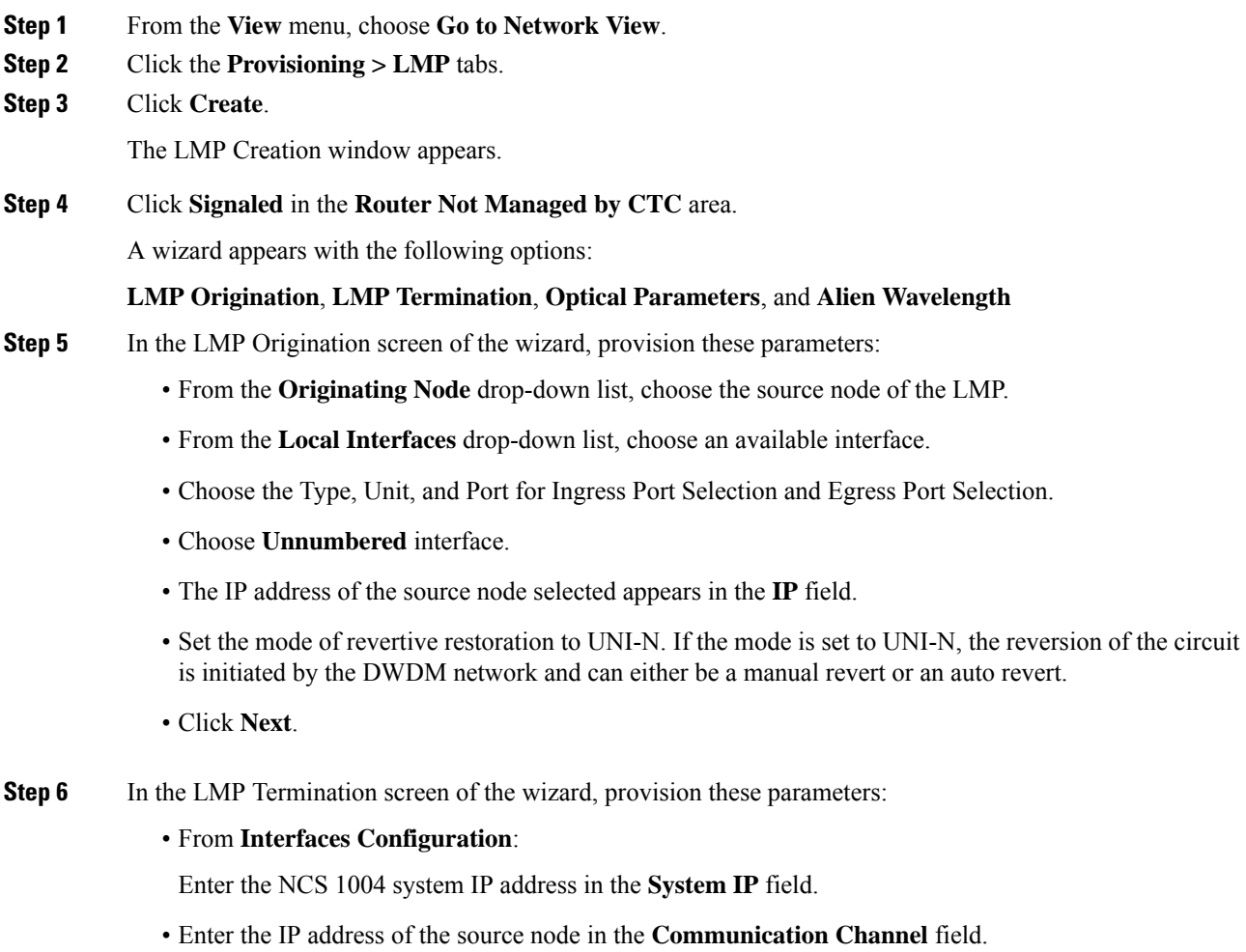

- Enter the SNMP Ifindex value of optic trunk in the **Remote If Index** field.
- Click **Next**.
- **Step 7** In the Optical Parameters screen of the wizard, provision these parameters:
	- **Allow Regeneration**—When checked, the computed path traverses through the regeneration site only if the optical validation is not satisfied. You can regenerate a circuit that is created from the UNI interface. If a transparent path is feasible, the regenerator is not used.
	- **UNI State**—Choose **Enable** or **Disable** from the UNI State drop-down list.

The Enable state is used to configure the UNI interface for the circuits to pass through, between the router and the DWDM node. In the Disable state, the interface is configured but not active, and so the circuit activation is rejected. When the status is changed from Enable to Disable, all active circuits on the interface are deleted.

- **Description**—Enter the description of the UNI interface like **Signal Unnumb LMP**. The description can be up to 256 characters.
- **Label**—Enter an alphanumeric string. This label is a unique circuit identifier.
- **Validation**—Sets the optical validation mode.
	- **Full**—The circuit is created when the circuit validation result is greater than or equal to the acceptance threshold value.
	- **None**—The circuit is created without considering the acceptance threshold value. The Opt Valid column in the Circuits tab displays the value as **Not Valid**.
	- **Inherited**—The restoration circuit inherits the validation and acceptance threshold values from the primary circuit.
- **Acceptance Threshold**—Sets the acceptance threshold value for the GMPLS circuit. The circuit is created if the actual acceptance threshold value is greater than, or equal to, the value set in this field.
	- Green—Indicates that the channel failure risk is 0%.
	- Yellow—Indicates that the channel failure risk is between 0% and 16%.
	- Orange—Indicates that the channel failure risk is between 16% and 50%.
	- Red—Indicates that the channel failure risk is greater than 50%.
- **Restoration—Check this check box to enable the restoration of the GMPLS circuits on the UNI interface.**
- **Revert**—Check this check box to enable the revert of the GMPLS circuits on the UNI interface.
- **Auto Revert**—Click this radio button to automatically revert the circuit from the restored path to the original path after the failure is fixed, WSON alarms are acknowledged, and the soak time expires.
- **Manual Revert**—Click this radio button to manually revert the circuit from the restored path to the original path after the failure is fixed, the WSON alarms are acknowledged, and the soak time expires.
- **Soak Time**—Enter the time (in hours, minutes, and seconds) in the Soak Time field that the circuit on the restored path waits before moving to the original path after the failure is fixed. The circuit reverts to the original path after the soak time expires. The soak time must be set only if both the **Restoration** and **Revert** check boxes are checked.

**Step 8** Click **Next**.

**Step 9** In the Alien wavelength screen of the wizard, provision these parameters.

- From the **Alien Wavelength** drop-down list, choose the alien wavelength class such as NCS 1004.
- From the **Trunk Selection** drop-down list, choose 100G, 200G, or 250G.
- From the **FEC** drop-down list, choose a valid value for forward error correction (FEC) mode. If an invalid FEC value is chosen, LMP link is created; however, the circuit creation fails.
- Click **Finish** to create an LMP link.

The newly created signaled LMP unnumbered circuit link appears in the LMP table in CTC.

### <span id="page-7-1"></span>**Retrieve Ifindex from NCS 2000 Node**

The Ifindex value of all the LMP ports of NCS 2000 node can be retrieved using CTC or TL1.

### **Using CTC:**

From the **Provisioning** > **LMP** tab, retrieve the Ifindex value in decimal format under the **Originating Interface Index** column.

This Ifindex value is used in the **neighbor interface-id unnumbered** command during the [Configure](#page-7-0) LMP on [Cisco](#page-7-0) NCS 1004 Node configuration.

### **Using TL1:**

**1.** Log in to the TL1 interface and issue the following command.

### **2. rtrv-unicfg ::all:1;**

This command retrieves the Ifindex of all the LMP ports of NCS 2000 node in hexadecimal format. This must be converted to decimal format and used in remote Ifindex of NCS 1004 node during the [Configure](#page-7-0) LMP on [Cisco](#page-7-0) NCS 1004 Node .

### **TL1 Output**

```
PSLINE-81-1-9-RX:PSLINE-81-1-9-TX,10.77.142.92,3.3.3.4,3.3.3.3,0.0.0.0,VALMODE=NONE,ADMINSTATE=UP,
RESTTYPE=REVERT, USPWROFS=0.0,
DSPWROFS=0.0,ALLOWREGEN=NO,UNICTRLMODE=CLIENT,REVERTMODE=MANUAL,SOAK=00-01-00,
RESTVALMODE=NONE, TERMINTFDX=0, ORIGINTFIDX=7f000d12, NUMBERED=TRUE, UNIMODE=GMPLS
```

```
PSLINE-81-1-10-RX:PSLINE-81-1-10-TX,10.77.142.92,4.4.4.4,4.4.4.3,0.0.0.0,VALMODE=NONE,ADMINSTATE=UP,
RESTTYPE=REVERT,USPWROFS=0.0,DSPWROFS=0.0,ALLOWREGEN=NO,UNICTRLMODE=CLIENT,
REVERTMODE=MANUAL,SOAK=00-01-00,RESTVALMODE=NONE,TERMINTFDX=0,
ORIGINTFIDX=7f000d14,NUMBERED=TRUE,UNIMODE=GMPLS
```
The Ifindex of port 81-1-9 is 7f000d12 (in hexadecimal) and 2130709778 (in decimal). The Ifindex of port 81-1-10 is 7f000d14 (in hexadecimal) and 2130709780 (in decimal).

### <span id="page-7-0"></span>**Configure LMP on Cisco NCS 1004 Node**

LMP is a logical link that is created on the trunk optics controller of the source and destination NCS 1004 nodes of the tunnel.

**configure**

**lmp**

**gmpls optical-uni controller optics** *Rack/Slot/Instance/Port* **neighbor** *name* **neighbor link-id ipv4 unicast** *ipv4-address* **neighbor flexi-grid-capable neighbor interface-id unnumbered** *interface-id* **link-id ipv4 unicast** *ipv4-address* **router-id ipv4 unicast** *ipv4-address* **commit**

### **Important Notes**

- **neighbor link-id ipv4 unicast** *ipv4-address* is the IP address of the MSTP interface on the NCS 2000 node.
- **neighbor flexi-grid-capable** enables GMPLS UNI flexible grid channel spacing.
- **neighbor interface-id unnumbered** *interface-id* is the optical interface ID of the neighbor. This value is the Ifindex value of all the LMP ports of NCS 2000 node in decimal format that is manually retrieved from CTC or TL1. See [Retrieve](#page-7-1) Ifindex from NCS 2000 Node, on page 8 to retrieve the Ifindex.
- **link-id ipv4 unicast** *ipv4-address* is the IP address of the optics controller on the current NCS 1004 node.
- **router-id ipv4 unicast** *ipv4-address* is the neighbor router IP address for GMPLS UNI.

### **Running Configuration**

The following is a sample of configuring LMP on the source NCS 1004 node.

#### **show running-config lmp**

```
Mon Jul 1 14:42:46.856 IST
lmp
 gmpls optical-uni
 controller Optics0/0/0/0
   neighbor ncs1k
   neighbor link-id ipv4 unicast 10.1.1.1
  neighbor flexi-grid-capable
   neighbor interface-id unnumbered 2130706976
   link-id ipv4 unicast 10.0.1.1
  !
  controller Optics0/0/0/1
   neighbor ncs1k
   neighbor link-id ipv4 unicast 10.1.3.3
   neighbor flexi-grid-capable
   neighbor interface-id unnumbered 2130707232
   link-id ipv4 unicast 10.0.3.3
  !
  controller Optics0/1/0/0
```

```
neighbor ncs1k
 neighbor link-id ipv4 unicast 10.1.4.4
 neighbor flexi-grid-capable
 neighbor interface-id unnumbered 2130706964
 link-id ipv4 unicast 10.0.4.4
 !
controller Optics0/1/0/1
 neighbor ncs1k
 neighbor link-id ipv4 unicast 10.1.5.5
 neighbor flexi-grid-capable
 neighbor interface-id unnumbered 2130706966
 link-id ipv4 unicast 10.0.5.5
 !
neighbor ncs1k
 ipcc routed
 router-id ipv4 unicast 10.127.60.48
 !
router-id ipv4 unicast 10.105.57.101
!
```
The following sample shows the brief summary of the tunnel status and configuration.

### **show mpls traffic-eng tunnels optical-uni brief**

```
Wed Sep 22 17:08:13.132 IST
                 TUNNEL NAME DESTINATION STATUS STATE
       GMPLS-UNI-Optics0/3/0/1 10.24.1.1 up up
       GMPLS-UNI-Optics0/0/0/1 10.34.1.1 up up
Displayed 2 (of 2) heads, 0 (of 0) midpoints, 0 (of 0) tails
Displayed 2 up, 0 down, 0 recovering, 0 recovered heads
```
## <span id="page-9-0"></span>**Configure RSVP on NCS 1004 Node**

Resource Reservation Protocol (RSVP) with an appropriate timeout must be configured on the source and destination NCS 1004 nodes of the tunnel.

**configure**

**rsvp**

!

**controller optics** *Rack/Slot/Instance/Port*

**signalling refresh out-of-band interval** *interval*

**signalling refresh out-of-band missed** *mis-count*

**commit**

The following is a sample of configuring RSVP on the source NCS 1004 node.

```
RP/0/RP0/CPU0:ios#configure
RP/0/RP0/CPU0:ios(config)#rsvp
RP/0/RP0/CPU0:ios(config-rsvp)#controller optics 0/0/0/6
RP/0/RP0/CPU0:ios(config-rsvp-cntl)#signalling refresh out-of-band interval 3600
RP/0/RP0/CPU0:ios(config-rsvp-cntl)#signalling refresh out-of-band missed 24
RP/0/RP0/CPU0:ios(config-rsvp-cntl)#commit
```
### <span id="page-10-0"></span>**Configure MPLS Tunnel on a NCS 1004 Node for Numbered Circuit**

Ensure that the administrative state of the trunk port of the optics controller on the NCS 1004 node is not in shutdown state.

**configure**

**mpls traffic-eng**

**gmpls optical-uni**

**controller optics** *Rack/Slot/Instance/Port*

**tunnel-properties**

**tunnel-id** *id*

**destination ipv4 unicast** *ipv4-address*

**path-option 10 no-ero lockdown**

**commit**

### **Important Notes**

- **destination ipv4 unicast** *ipv4-address* is the IP address of the optics controller on the destination NCS 1004 node.
- Explicit Route Object (ERO) Includes one or more routes to use from a list of specified nodes for a tunnel.
- Exclude Route Object (XRO) Excludes one or more routes to use from a list of specified nodes for a tunnel.

### **Running Configuration**

The following is a sample of configuring the MPLS tunnel on the source NCS 1004 node.

```
RP/0/RP0/CPU0:ios#configure
RP/0/RP0/CPU0:ios(config)#mpls traffic-eng
RP/0/RP0/CPU0:ios(config-mpls-te)#gmpls optical-uni
RP/0/RP0/CPU0:ios(config-te-gmpls-uni)#controller optics 0/0/0/6
RP/0/RP0/CPU0:ios(config-te-gmpls-cntl)#tunnel-properties
RP/0/RP0/CPU0:ios(config-te-gmpls-tun)#tunnel-id 100
RP/0/RP0/CPU0:ios(config-te-gmpls-tun)#destination ipv4 unicast 10.20.20.20
RP/0/RP0/CPU0:ios(config-te-gmpls-tun)#path-option 10 no-ero lockdown
RP/0/RP0/CPU0:ios(config-te-gmpls-tun)#commit
```
The following is a sample of configuring the MPLS tunnel on the destination NCS 1004 node.

```
RP/0/RP0/CPU0:ios#configure
RP/0/RP0/CPU0:ios(config)#mpls traffic-eng
RP/0/RP0/CPU0:ios(config-mpls-te)#gmpls optical-uni
RP/0/RP0/CPU0:ios(config-te-gmpls-uni)#controller optics 0/0/0/6
RP/0/RP0/CPU0:ios(config-te-gmpls-uni)#commit
```
## <span id="page-11-0"></span>**Verification**

Use the show commands in the following table to verify the GMPLS UNI tunnel, RSVP, and LMP configuration.

### **Table 1: Show Commands**

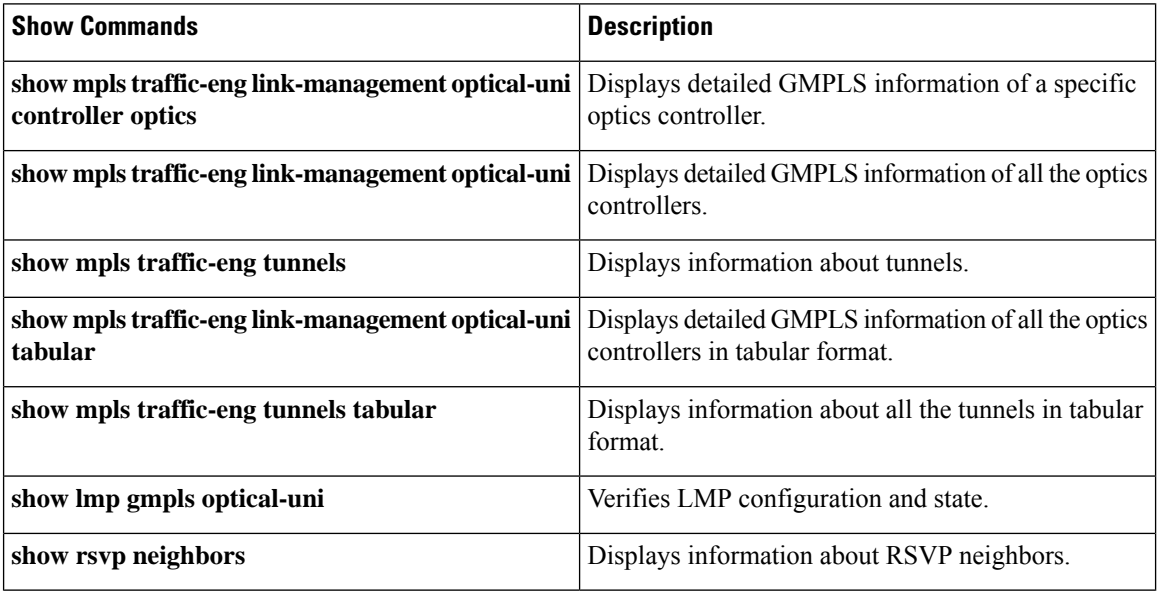

### **Sample Outputs**

### **show mpls traffic-eng link-management optical-uni controller optics** *0/0/0/13*

Displays detailed GMPLS information of a specific optics controller.

```
Mon Jul 1 20:05:27.209 IST
Optical interface: Optics0/0/0/0
 Overview:
   IM state: Up
   Child interface: : IM state Unknown
   OLM/LMP state: Up
   Optical tunnel state: up
 Connection:
   Tunnel role: Tail
   Tunnel-id: 15, LSP-id 3, Extended tunnel-id 10.105.57.100
   Tunnel source: 10.105.57.100, destination: 10.11.1.1
   Optical router-ids: Local: 10.105.57.101, Remote: 10.127.60.48
   Label source: UNI-N
   Upstream label:
     Optical label:
                       : DWDM
     Channel spacing : 6.25 GHz<br>Identifier : 0
     Identifier
     Channel Number : -277
   Downstream label:
     Optical label:
     Grid : DWDM
     Channel spacing : 6.25 GHz
     Identifier : 0
```

```
Channel Number : -277
  SRLG discovery: Disabled
  SRLG announcement: None
  Switching Type: lsc
 MTU: 9212
Admission Control:
 Upstream: Admitted (LSP ID: 3)
 Downstream: Admitted (LSP ID: 3)
OLM/LMP adjacency information:
 Adjacency status: Up
 Local:
    node ID: 10.105.57.101
   link interface ID: 10
   link ID: 10.11.1.1
 Neighbor:
   node ID: 10.127.60.48 (VEGA2K-Site-3_48)
    link interface ID: 2130706976
   link ID: 10.1.1.1
   IPCC: Routed to 10.127.60.48
Optical capabilities:
  Controller type: DWDM
  Channel spacing: 6.25 GHz
  Default channel: 0
  784 supported channels:
    -303, -302, -301, -300, -299, -298, -297, -296
   -295, -294, -293, -292, -291, -290, -289, -288
   -287, -286, -285, -284, -283, -282, -281, -280
    -279, -278, -277, -276, -275, -274, -273, -272-271, -270, -269, -268, -267, -266, -265, -264-263, -262, -261, -260, -259, -258, -257, -256
   -255, -254, -253, -252, -251, -250, -249, -248-247, -246, -245, -244, -243, -242, -241, -240-239, -238, -237, -236, -235, -234, -233, -232
    -231, -230, -229, -228, -227, -226, -225, -224-223, -222, -221, -220, -219, -218, -217, -216
   -215, -214, -213, -212, -211, -210, -209, -208-207, -206, -205, -204, -203, -202, -201, -200-199, -198, -197, -196, -195, -194, -193, -192-191, -190, -189, -188, -187, -186, -185, -184-183, -182, -181, -180, -179, -178, -177, -176
   -175, -174, -173, -172, -171, -170, -169, -168
   -167, -166, -165, -164, -163, -162, -161, -160
   -159, -158, -157, -156, -155, -154, -153, -152
   -151, -150, -149, -148, -147, -146, -145, -144-143, -142, -141, -140, -139, -138, -137, -136
   -135, -134, -133, -132, -131, -130, -129, -128
   -127, -126, -125, -124, -123, -122, -121, -120-119, -118, -117, -116, -115, -114, -113, -112
   -111, -110, -109, -108, -107, -106, -105, -104-103, -102, -101, -100, -99, -98, -97, -96-95, -94, -93, -92, -91, -90, -89, -88-87, -86, -85, -84, -83, -82, -81, -80-79, -78, -77, -76, -75, -74, -73, -72
   -71, -70, -69, -68, -67, -66, -65, -64-63, -62, -61, -60, -59, -58, -57, -56-55, -54, -53, -52, -51, -50, -49, -48-47, -46, -45, -44, -43, -42, -41, -40-39, -38, -37, -36, -35, -34, -33, -32
   -31, -30, -29, -28, -27, -26, -25, -24-23, -22, -21, -20, -19, -18, -17, -16-15, -14, -13, -12, -11, -10, -9, -8-7, -6, -5, -4, -3, -2, -1, 0
    1, 2, 3, 4, 5, 6, 7, 8
    9, 10, 11, 12, 13, 14, 15, 16
```
 $\mathbf I$ 

| 17,             | 18,              | 19, 20,                            |                  | 21, 22,          | 23,<br>24           |                        |     |
|-----------------|------------------|------------------------------------|------------------|------------------|---------------------|------------------------|-----|
| 25 <sub>1</sub> |                  | 26, 27, 28,                        |                  | 29, 30, 31,      | 32                  |                        |     |
| 33,             | 34,              | 35, 36,                            | 37,              | 38,              | 39,<br>40           |                        |     |
| 41,             |                  | 42, 43, 44, 45, 46, 47,            |                  |                  | 48                  |                        |     |
| 49,             | 50 <sub>l</sub>  | 51,<br>52,                         |                  | 53, 54, 55,      | 56                  |                        |     |
| 57,             | 58,              | 59, 60,                            |                  | 61, 62, 63,      | 64                  |                        |     |
| 65,             |                  | 66, 67, 68, 69, 70,                |                  |                  | 71,<br>72           |                        |     |
| 73,             |                  | 74, 75, 76,                        |                  | 77, 78,          | 79,<br>80           |                        |     |
| 81,             | 82,              | 83, 84, 85,                        |                  | 86,              | 87,<br>88           |                        |     |
| 89,             | 90,              | 91,                                | 92, 93,          | 94,              | 95, 96              |                        |     |
| 97,             | 98,              | 99,                                |                  |                  | 100, 101, 102, 103, | 104                    |     |
|                 |                  | 105, 106, 107, 108, 109, 110, 111, |                  |                  |                     |                        | 112 |
| 113,            |                  | 114, 115, 116, 117, 118, 119,      |                  |                  |                     |                        | 120 |
| 121,            |                  | 122, 123,                          |                  | 124, 125,        | 126,                | 127,                   |     |
| 129,            |                  |                                    |                  |                  |                     |                        | 128 |
|                 |                  | 130, 131, 132, 133,<br>138, 139,   |                  |                  |                     | 134, 135,<br>142, 143, | 136 |
| 137,            |                  |                                    |                  | 140, 141,        |                     | 143,                   | 144 |
| 145,            |                  | 146, 147,                          |                  | 148, 149,        | 150 <sub>r</sub>    | 151,                   | 152 |
| 153,            | 154,             | 155,                               |                  | 156, 157,        | 158,                | 159,                   | 160 |
| 161,            | 162,             | 163,                               | 164,             | 165,             | 166,                | 167,                   | 168 |
| 169,            | 170,             | 171,                               |                  | 172, 173,        | 174,                | 175,                   | 176 |
| 177,            | 178,             | 179,                               | 180,             | 181,             | 182,                | 183,                   | 184 |
| 185,            |                  | 186, 187,                          |                  | 188, 189,        | 190,                | 191,                   | 192 |
| 193,            | 194,             | 195,                               |                  | 196, 197,        | 198,                | 199,                   | 200 |
| 201,            | 202,             | 203,                               | 204,             | 205,             | 206,                | 207,                   | 208 |
| 209,            |                  | 210, 211,                          |                  | 212, 213,        | 214,                | 215,                   | 216 |
| 217,            |                  | 218, 219,                          |                  | 220, 221,        | 222,                | 223,                   | 224 |
| 225,            |                  | 226, 227,                          |                  | 228, 229,        | 230,                | 231,                   | 232 |
| 233,            | 234,             | 235,                               |                  | 236, 237,        | 238,                | 239,                   | 240 |
| 241,            |                  | 242, 243,                          | 244,             | 245,             | 246,                | 247, 248               |     |
| 249,            |                  | 250, 251,                          |                  | 252, 253,        | $254$ ,             | 255,                   | 256 |
| 257,            |                  | 258, 259,                          |                  | 260, 261,        | 262,                | 263,                   | 264 |
| 265,            |                  | 266, 267,                          |                  | 268, 269,        | 270,                | 271,                   | 272 |
| 273,            | 274,             | 275,                               |                  | 276, 277,        | 278,                | 279,                   | 280 |
| 281,            | 282,             | 283,                               | 284,             | 285,             | 286,                | 287,                   | 288 |
| 289,            | 290,             | 291,                               | 292,             | 293,             | 294,                | 295,                   | 296 |
| 297,            | 298,             | 299,                               | 300 <sub>r</sub> | 301,             | 302 <sub>1</sub>    | 303,                   | 304 |
| 305,            |                  | 306, 307,                          | 308,             | 309,             | 310,                | 311,                   | 312 |
| 313,            | 314,             | 315,                               | 316,             | 317,             | 318,                | 319,                   | 320 |
| 321,            | 322,             | 323,                               | 324,             | 325,             | 326,                | 327,                   | 328 |
| 329,            | 330 <sub>1</sub> | 331,                               | 332,             | 333,             | 334,                | 335,                   | 336 |
| 337,            | 338,             | 339,                               | 340,             | 341,             | 342,                | 343,                   | 344 |
| 345,            |                  | 346, 347,                          |                  | 348, 349,        | 350 <sub>r</sub>    | 351,                   | 352 |
| 353,            | 354,             | 355,                               | 356,             | 357 <sub>1</sub> | 358,                | 359,                   | 360 |
| 361,            | 362,             | 363,                               | 364,             | 365,             | 366,                | 367,                   | 368 |
| 369,            |                  | 371,                               |                  |                  |                     | 375,                   | 376 |
|                 | 370,             |                                    | 372,             | 373,             | 374,                |                        |     |
| 377,            | 378,             | 379,                               | 380,             | 381,             | 382,                | 383,                   | 384 |
| 385,            |                  | 386, 387, 388, 389,                |                  |                  | 390,                | 391,                   | 392 |
| 393,            | 394,             | 395,                               | 396,             | 397,             | 398,                | 399,                   | 400 |
| 401,            | 402,             | 403,                               | 404,             | 405,             | 406,                | 407,                   | 408 |
| 409,            | 410,             | 411,                               | 412,             | 413,             | 414,                | 415,                   | 416 |
| 417,            | 418,             | 419,                               | 420,             | 421,             | 422,                | 423,                   | 424 |
| 425,            | 426,             | 427,                               | 428,             | 429,             | 430,                | 431,                   | 432 |
| 433,            | 434,             | 435,                               | 436,             | 437,             | 438,                | 439,                   | 440 |
| 441,            | 442,             | 443,                               | 444,             | 445,             | 446,                | 447,                   | 448 |
| 449,            | 450,             | 451,                               | 452,             | 453,             | 454,                | 455,                   | 456 |
| 457,            | 458,             | 459,                               | 460,             | 461,             | 462,                | 463,                   | 464 |
| 465,            | 466,             | 467,                               | 468,             | 469,             | 470,                | 471,                   | 472 |
| 473,            | 474,             | 475,                               | 476,             | 477,             | 478,                | 479,                   | 480 |
| Controller      |                  | SRLGs                              |                  |                  |                     |                        |     |

None

**show mpls traffic-eng link-management optical-uni**

Ш

Displays detailed GMPLS information of all the optics controllers. MPLS tunnels are not created when the optics controller is in the shutdown state. The state is displayed as **Admin down**. Enter the **no shutdown** command under the optics controller to initiate the tunnel creation.

```
Mon Jul 1 20:00:42.108 IST
System Information:
  Optical Links Count: 1 (Maximum Links Supported 100)
Optical interface: Optics0/0/0/0
  Overview:
    IM state: Up
   Child interface: : IM state Unknown
   OLM/LMP state: Up
   Optical tunnel state: up
  Connection:
    Tunnel role: Tail
   Tunnel-id: 15, LSP-id 3, Extended tunnel-id 10.105.57.100
    Tunnel source: 10.105.57.100, destination: 10.11.1.1
    Optical router-ids: Local: 10.105.57.101, Remote: 10.127.60.48
   Label source: UNI-N
   Upstream label:
     Optical label:
     Grid : DWDM
     Channel spacing : 6.25 GHz
     Identifier : 0<br>Channel Number : -277
     Channel Number
    Downstream label:
     Optical label:
     Grid : DWDM<br>Channel spacing : 6.25 GHz
      Channel spacing
     Identifier : 0
     Channel Number : -277
    SRLG discovery: Disabled
   SRLG announcement: None
   Switching Type: lsc
   MTU: 9212
  Admission Control:
   Upstream: Admitted (LSP ID: 3)
   Downstream: Admitted (LSP ID: 3)
  OLM/LMP adjacency information:
   Adjacency status: Up
   Local:
     node ID: 10.105.57.101
     link interface ID: 10
     link ID: 10.11.1.1
    Neighbor:
     node ID: 10.127.60.48 (VEGA2K-Site-3_48)
     link interface ID: 2130706976
     link ID: 10.1.1.1
     IPCC: Routed to 10.127.60.48
  Optical capabilities:
    Controller type: DWDM
   Channel spacing: 6.25 GHz
    Default channel: 0
    784 supported channels:
      -303, -302, -301, -300, -299, -298, -297, -296
      -295, -294, -293, -292, -291, -290, -289, -288-287, -286, -285, -284, -283, -282, -281, -280-279, -278, -277, -276, -275, -274, -273, -272
     -271, -270, -269, -268, -267, -266, -265, -264-263, -262, -261, -260, -259, -258, -257, -256-255, -254, -253, -252, -251, -250, -249, -248
```
I

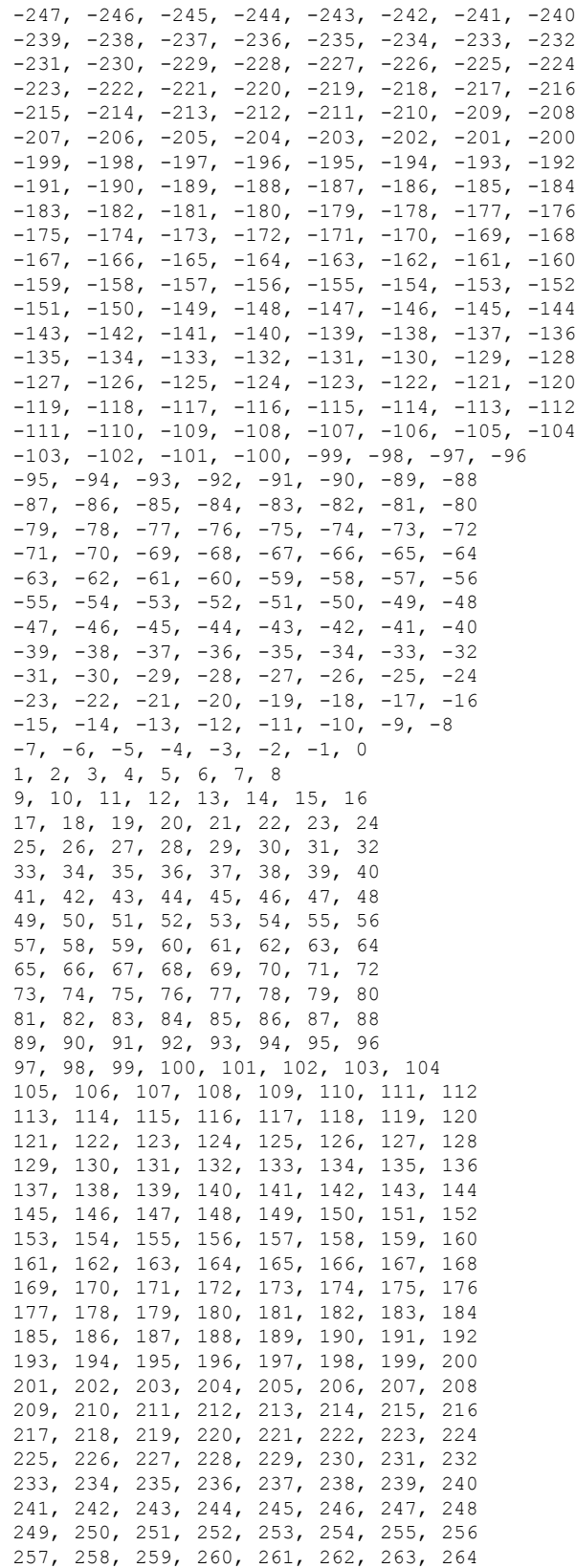

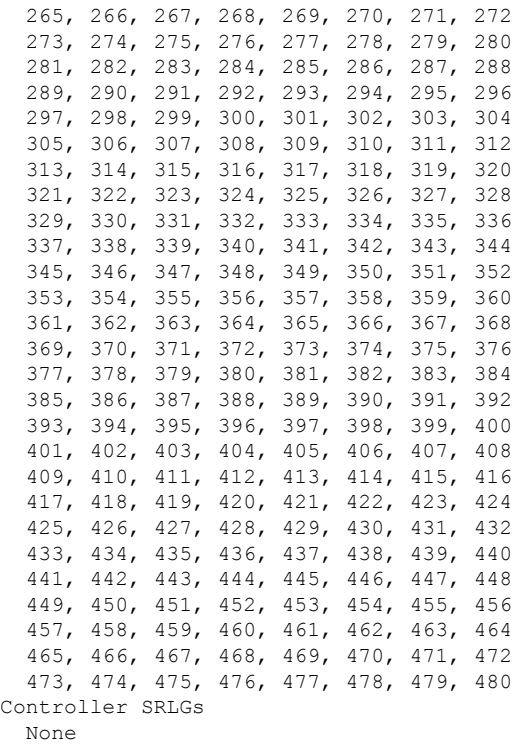

### **show mpls traffic-eng link-management optical-uni tabular**

Displays detailed GMPLS information of all the optics controllers in tabular format.

Mon Jul 1 15:10:50.472 IST

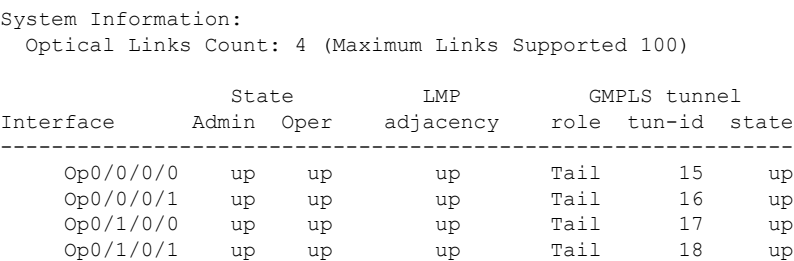

### **show mpls traffic-eng tunnels**

Displays information about tunnels.

```
Mon Jul 1 15:03:58.490 IST
LSP Tunnel 10.105.57.100 15 [5] is signalled, Signaling State: up
 Tunnel Name: ckt0/0/0/0 Tunnel Role: Tail
 Upstream label:
   Optical label:
   Grid : DWDM
   Channel spacing : 6.25 GHz
   Identifier : 0<br>Channel Number : -277
   Channel Number
 Downstream label:
   Optical label:
```

```
Grid : DWDM
    Channel spacing : 6.25 GHz
    Identifier : 0
   Channel Number : -277
  Signalling Info:
   Src 10.105.57.100 Dst 10.11.1.1, Tun ID 15, Tun Inst 5, Ext ID 10.105.57.100
   Router-IDs: upstream 10.127.60.48
             local 10.105.57.101
   Priority: 7 7
   SRLGs: not collected
   Path Info:
     Incoming Address: 10.1.1.1
     Incoming:
     Explicit Route:
      No ERO
     Route Exclusions:
      No XRO
     Record Route: Disabled
     Tspec: avg rate=4294967033 kbits, burst=1000 bytes, peak rate=4294967033 kbits
     Session Attributes: Local Prot: Not Set, Node Prot: Not Set, BW Prot: Not Set
   Resv Info: None
     Record Route: Disabled
     Fspec: avg rate=4294967033 kbits, burst=1000 bytes, peak rate=4294967033 kbits
Displayed 0 (of 0) heads, 0 (of 0) midpoints, 1 (of 1) tails
Displayed 0 up, 0 down, 0 recovering, 0 recovered heads
```
#### **show rsvp neighbors**

Displays information about RSVP neighbors.

Mon Jul 1 14:58:48.888 IST Global Neighbor: 10.127.60.48 Interface Neighbor Interface -------------------- ------------ 10.127.60.48 MgmtEth0/RP0/CPU0/0

#### **show lmp gmpls optical-uni**

Verifies LMP configuration and state.

```
Mon Jul 1 14:55:35.492 IST
GMPLS Optical-UNI LMP Router ID: 10.105.57.101
LMP Neighbor
Name: ncs1k, IP: 10.127.60.48, Owner: GMPLS Optical-UNI
LMP: Disabled
IPCC ID: 1, State Up
LMP UDP port: 701
 Known via \cdot : Configuration
  Type : Routed
  Destination IP : 10.127.60.48
 Pestination IP : 10.127.60.48<br>Source IP : 10.105.57.101
   Interface I/F | Lcl Interface ID | Lcl Link ID | Interface LMP state
----------------------+-------------------+----------------+-----------------------
       0ptics0/1/0/1 7 10.0.5.5 Up<br>0ptics0/1/0/0 6 10.0.4.4 Up
       Optics0/1/0/0 6 10.0.4.4 Up
       0ptics0/0/0/1 11 10.0.3.3 Up<br>0ptics0/0/0/0 10 10.11.1.1 Up
       0ptics0/0/0/0 10 10.11.1.1 Up
```
# <span id="page-18-0"></span>**General Troubleshooting**

Collect and analyze the output of the following commands for any software issues.

- **show tech-support mpls traffic-eng file** *filename*
- **show tech-support mpls rsvp file** *filename*
- **show lmp clients**
- **show rsvp neighbors**
- **show mpls traffic-eng link-management optical-uni controller optics** *Rack/Slot/Instance/Port*
- **show mpls traffic-eng tunnels** *tunnel-id*

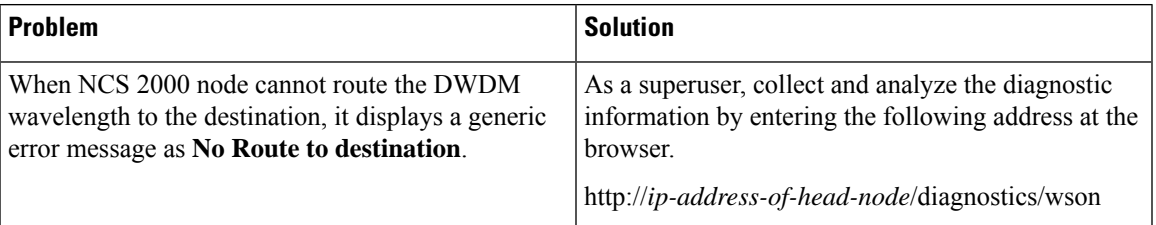

# <span id="page-18-1"></span>**You May Be Also Interested In**

- GMPLS UNI commands: Cisco IOS XR MPLS [Command](https://www.cisco.com/c/en/us/td/docs/routers/crs/software/mpls/command/reference/b-mpls-cr-crs/gmpls-uni-commands.html) Reference.
- GMPLS [Restoration](https://www.cisco.com/c/en/us/td/docs/optical/r11/ncs/network-config/b_ncs_network_configuration-R11/b_ncs_network_configuration_chapter_0100.html) and Reversion

 $\mathbf I$ 

i.